A LAS Y LOS ESTUDIANTES Y EGRESADOS DE LAS ESCUELAS SECUNDARIAS A PARTICIPAR EN EL PROCESO DE ADMISIÓN PARA CURSAR ESTUDIOS DE BACHILLERATO DURANTE LA GENERACIÓN 2023-2026 EN ALGUNO DE LOS 71 PLANTELES CON LOS QUE CUENTA EN EL ESTADO DE CONFORMIDAD CON LOS PUNTOS SIGUIENTES:

## **A. INFORMACIÓN GENERAL**

1. Los trámites de registro para presentar la evaluación e inscripción a primer semestre, debe realizarlos la o el aspirante acompañado de la madre, padre, o tutor legal.

2. El costo establecido en la presente convocatoria por derecho a presentar la evaluación diagnóstica en línea no incluye la comisión que cobren las instituciones y establecimientos autorizadas para procesar su pago.

3. El periodo de registro de aspirantes será a partir del **22 de febrero al 23 de junio de 2023** en la página http://aspirantes.cobaev.edu.mx (sujeto a la capacidad disponible de cada plantel).

#### **B. REQUISITOS DEL REGISTRO PARA PRESENTAR LA EVALUACIÓN DIAGNÓSTICA EN LÍNEA**

#### **C. EVALUACIÓN DIAGNÓSTICA EN LÍNEA**

1. La página de internet donde presentará la evaluación será compartida a través del sitio http://aspirantes.cobaev.edu.mx/ en una fecha cercana a la misma. 2. Las fechas y los horarios de la evaluación serán publicados el **30 de junio** en la página http://aspirantes.cobaev.edu.mx/. 3. Del **3 al 7 de julio** deberá ingresar a la dirección de internet que será publicada **COLLEGE** en http://aspirantes.cobaev.edu.mx/. Si puede visualizar la página correctamente y sin errores, el dispositivo que esté utilizando servirá para la realización de la misma.

> 4. El horario en que se presenta la evaluación no tiene relación con el turno en que cursará el bachillerato. 5. La evaluación será aplicada del **10 al 14**

**de julio** por una empresa externa, distinta al COBAEV.

# **F. REQUISITOS DE INSCRIPCIÓN**

a) Ingrese a la página de internet 15 minutos antes de la hora de inicio el día que le corresponda presentar. **NO podrá ingresar en un día y horario diferente.**

**SEMSyS** 

Subsecretaría de Educación

**Media Superior y Superior** 

b) Para ingresar, tenga a la mano el formato **Pase de Evaluación Diagnóstica** en el que se incluye su **Folio de Registro** que usará como Nombre de Usuario, también necesita la **Clave Única de Registro de Población (CURP)** que usará como su contraseña.

c) Tenga disponible un equipo de cómputo con sistema operativo Windows, navegador Google Chrome (última versión instalada) y conexión a internet estable. Es posible el uso de un teléfono móvil inteligente, pero se recomienda usar una computadora de escritorio o laptop.

**DR. ANDRÉS AGUIRRE JUÁREZ** DIRECTOR GENERAL

d) Una vez que ingresa, la evaluación tendrá una **duración de 3 horas** y deberá responder sin interrupción de inicio a fin. Luego de agotadas las 3 horas, la página se cerrará automáticamente sin posibilidad de volver a ingresar.

e) No se permite el uso de páginas de internet, apuntes, libros, audios, videos, o el apoyo de terceras personas durante la evaluación. La página de internet en la que se llevará a cabo cuenta con herramientas de monitoreo, si durante la misma se detectan acciones que contravengan a lo señalado, esta se invalidará.

f) Se habilitará un *chat* **en línea (ubicado con un ícono de diálogo en la parte inferior izquierda de la página)** al que podrá recurrir en caso de fallas técnicas.

1. Haber presentado la evaluación diagnóstica.

2. Entregar copia fotostática del acta de nacimiento y original para su cotejo.

3. Entregar copia fotostática del certificado de estudios completo y original para cotejo. Podrá entregar constancia original con calificaciones y copia fotostática, con el compromiso de presentar el certificado completo de secundaria a más tardar el **31 de octubre de 2023.** 4. Requisitar solicitud de inscripción, firmada por el aspirante y el padre, madre o tutor(a) legal.

5. Entregar fotografía digital reciente en blanco y negro, con base en las especificaciones que se informen en el plantel.

6. Cubrir las cuotas arancelarias establecidas por la institución, las cuales no serán reembolsables en caso de no concluir el proceso.

7. Entregar copia fotostática de la Clave Única de Registro de Población (CURP) en tamaño media carta (actualizado).

### **G. PERIODO DE INSCRIPCIONES**

El periodo de inscripción será del **7 al 11 de agosto de 2023,** la asignación de grupo la determinará el plantel.

## **H. DE LA NORMATIVIDAD**

» Se invalidarán todos los actos derivados de esta convocatoria, cuando el aspirante incurra en falsedad o incumplimiento de alguno de los requisitos establecidos.

» Cualquier asunto no previsto en la presente convocatoria, será resuelto por la Dirección Académica del COBAEV.

# **E. PUBLICACIÓN DE RESULTADOS**

## **D. CONSIDERACIONES PREVIAS**

La lista de los aspirantes con derecho a inscribirse, se publicará a partir del **26 de julio** en la página web www.cobaev.edu.mx y en el plantel donde realizó el registro.

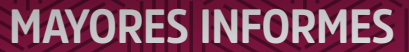

**COLEGIA** 

DIRECCIÓN ACADÉMICA DEL COBAEV Teléfono: (228) 814 9997, Ext. 2012 y 2013 Lada 800: 800 590 2004 y 800 590 2018 Correo electrónico: ingresos@cobaev.edu.mx

XALAPA ENRÍQUEZ VERACRUZ. FEBRERO DE 2023.

ATENTAMENTE

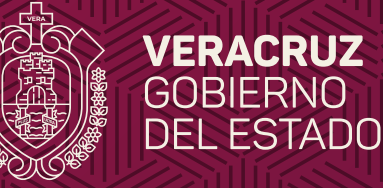

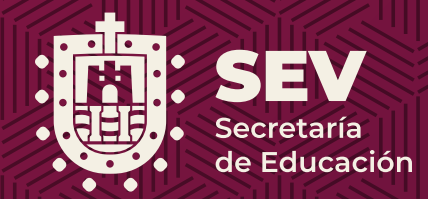

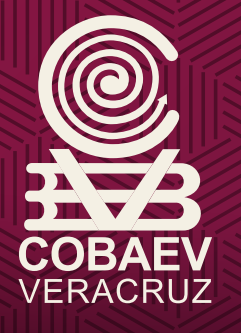

# COLEGIO **DE** BACHILLERES **DEL** ESTADO **DE** VERACRUZ

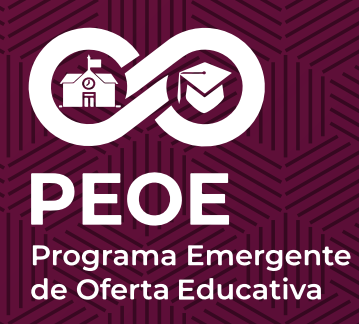

**CONVOCA**

**www.cobaev.edu.mx**

1. Clave Única de Registro de Población (CURP),

2. Turno, nombre y clave del centro escolar de procedencia.

3. Formato de pago que demuestre que cubrió el costo del arancel por concepto de evaluación diagnóstica: **\$506.00 (quinientos seis pesos 00/100 M.N.).** Esta tarifa es la vigente para el ejercicio fiscal 2023 por los servicios prestados por el Colegio de Bachilleres del Estado de Veracruz, establecida en el Código de Derechos para el Estado de Veracruz de Ignacio de la Llave.

4. Obtener guía de estudios en formato digital, a través del Portal de aspirantes.

5. Para su validación, la o el aspirante debe presentar de manera física, en el plantel donde realizó su registro, los documentos siguientes: constancia o certificado de estudios y comprobante original del pago realizado.

6. Una vez validados sus documentos, la o el aspirante podrá descargar el formato Pase para la Evaluación Diagnóstica.